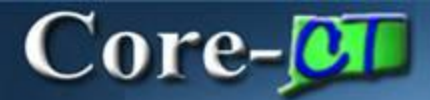

Core-CT allows MSR Processors to set up run controls to consolidate the **Material Reservation** process and the **Order Release** process into one step. MSRs need to be approved prior to the Material Reservations process being run. Once approved, Material Reservations can run all the way to creating a pick plan.

Navigation: Inventory > Fulfill Stock Orders > Stock Requests > Reserve Materials Process

MSR Processors open the **Reserve Materials Process** Run Control.

The **Reserve Materials** page displays.

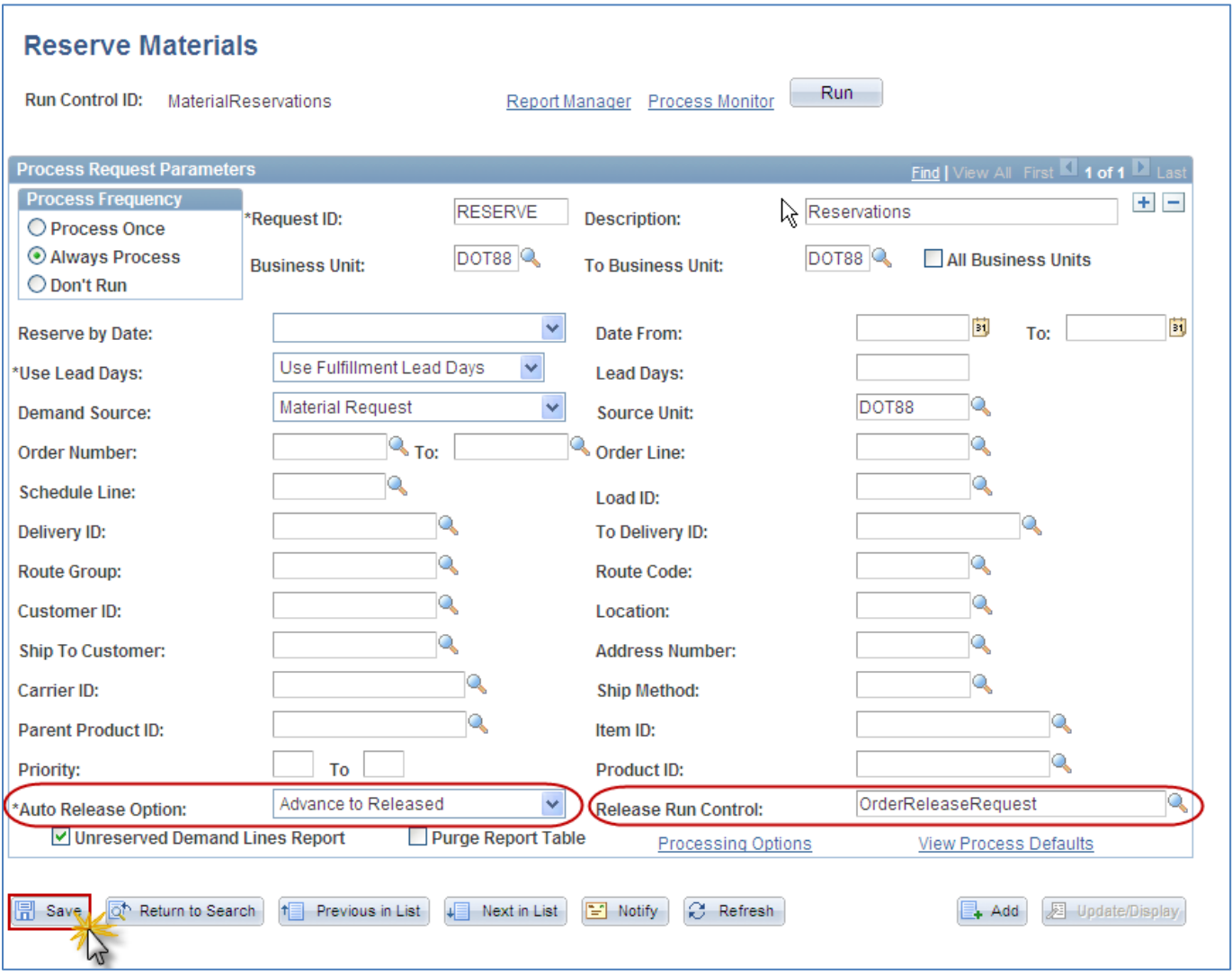

Set the **Auto Release** option to **Advance to Released**.

Select the appropriate **Release Run Control** from the available values. (The Order Release run control needs to be defined prior to adding the new Material Reservations run control).

Click **Save**.